# 2024年度 バイオユーザのための 京大化研スパコンシステム利用法 2024年度<br>〈オユーザのための<br>くパコンシステム利用法<br>ヒューレット・パッカード合同会社<br><sub>上原英也<br>spradm@scl.kyoto-u.ac.jp<br>0774-38-3265 (内線: 3265)<br>ttps://www.scl.kyoto-u.ac.jp/<br>##</sub>

日本ヒューレット・パッカード合同会社 上原英也

> spradm@scl.kyoto-u.ac.jp https://www.scl.kyoto-u.ac.jp/

#### 共催

京都大学化学研究所附属バイオインフォマティクスセンター NPOバイオインフォマティクス・ジャパン

ver 1.0.0

# 内容

1 システム概要 1.1 システム構成図 1.2 サーバスペック 2 利用にあたって 2.1 新規利用申請 2.2 利用負担金 2.3 スパコンシステムログイン手順 2.4 ディスク領域 2.4.1 ホーム領域 (ホームディレクトリ) 2.4.2 計算一時領域 (/aptmp/(ユーザ名)/) 2.4.3 ディレクトリサイズ・ファイル数の確認 2.5 ウェブアプリケーション 2.6 ownCloud計算サービス 2.7 システム稼働状況 3 アプリケーションの利用 3.1 moduleコマンド 3.2 バイオインフォマティクスアプリケーション 3.3 バイオインフォマティクスデータベース

4. バッチシステム PBS 4.1 バッチシステム (ジョブスケジューラー)とは 4.2 ジョブの投入 4.3 キュー一覧 4.4 ジョブスクリプトの例 4.5 大規模入力ファイルの処理 4.6.1 入力ファイルの分割 4.6.2 連番が付いたジョブの作成 4.6.3 入力ファイルのリストからジョブを作成 4.7 インタラクティブバッチジョブ 4.8 ジョブの確認・削除 4.9 qstatmyjobsコマンド 4.10 終了したジョブの実行情報の確認 4.11 SSDの利用

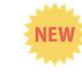

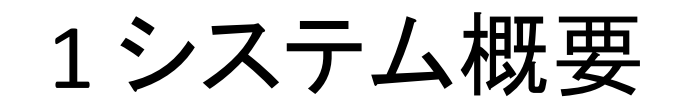

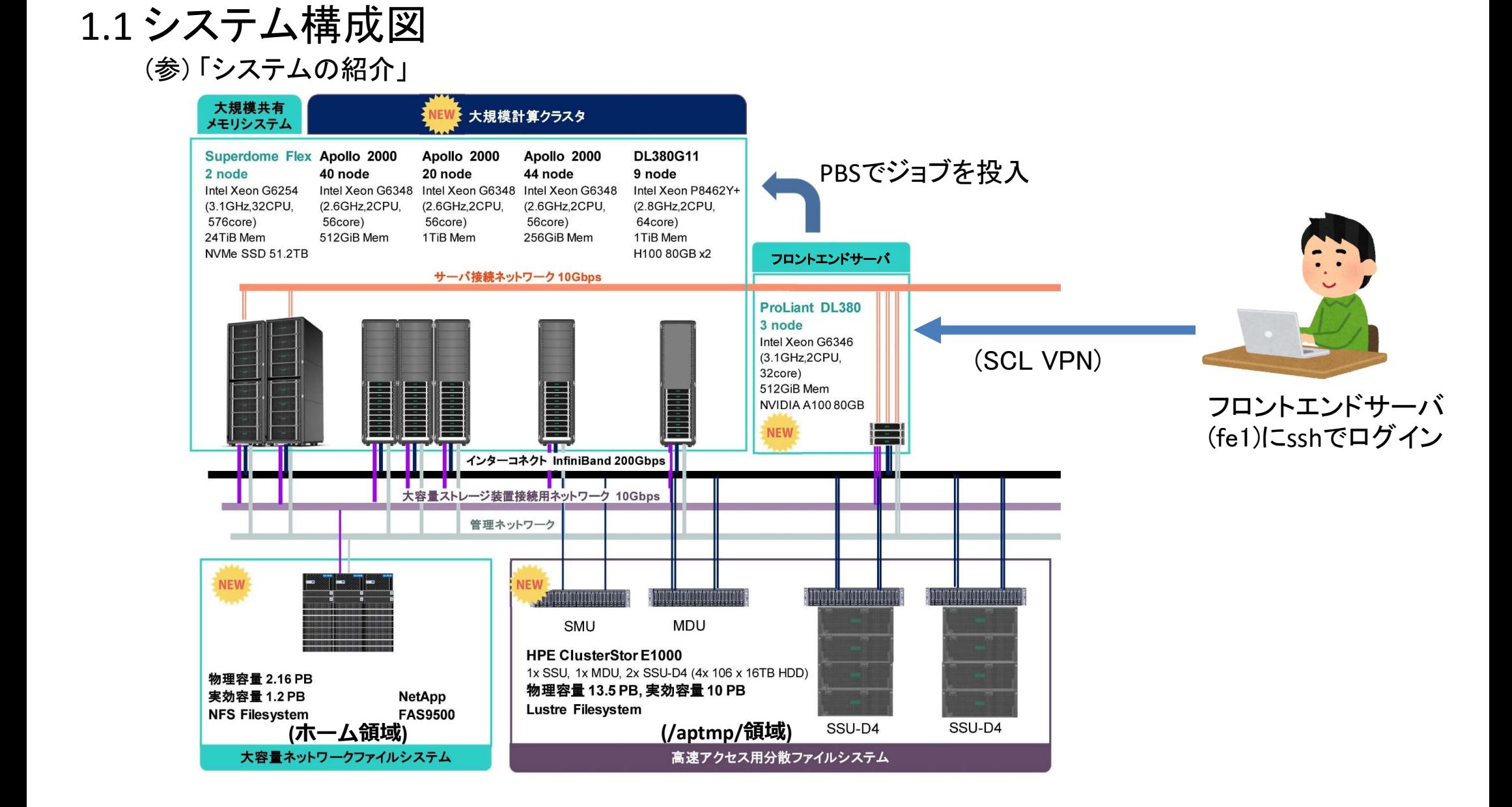

1.2 サーバスペック (参) 「システムの紹介」→「大規模共有メモリシステム」 「システムの紹介」→「大規模計算クラスタ」

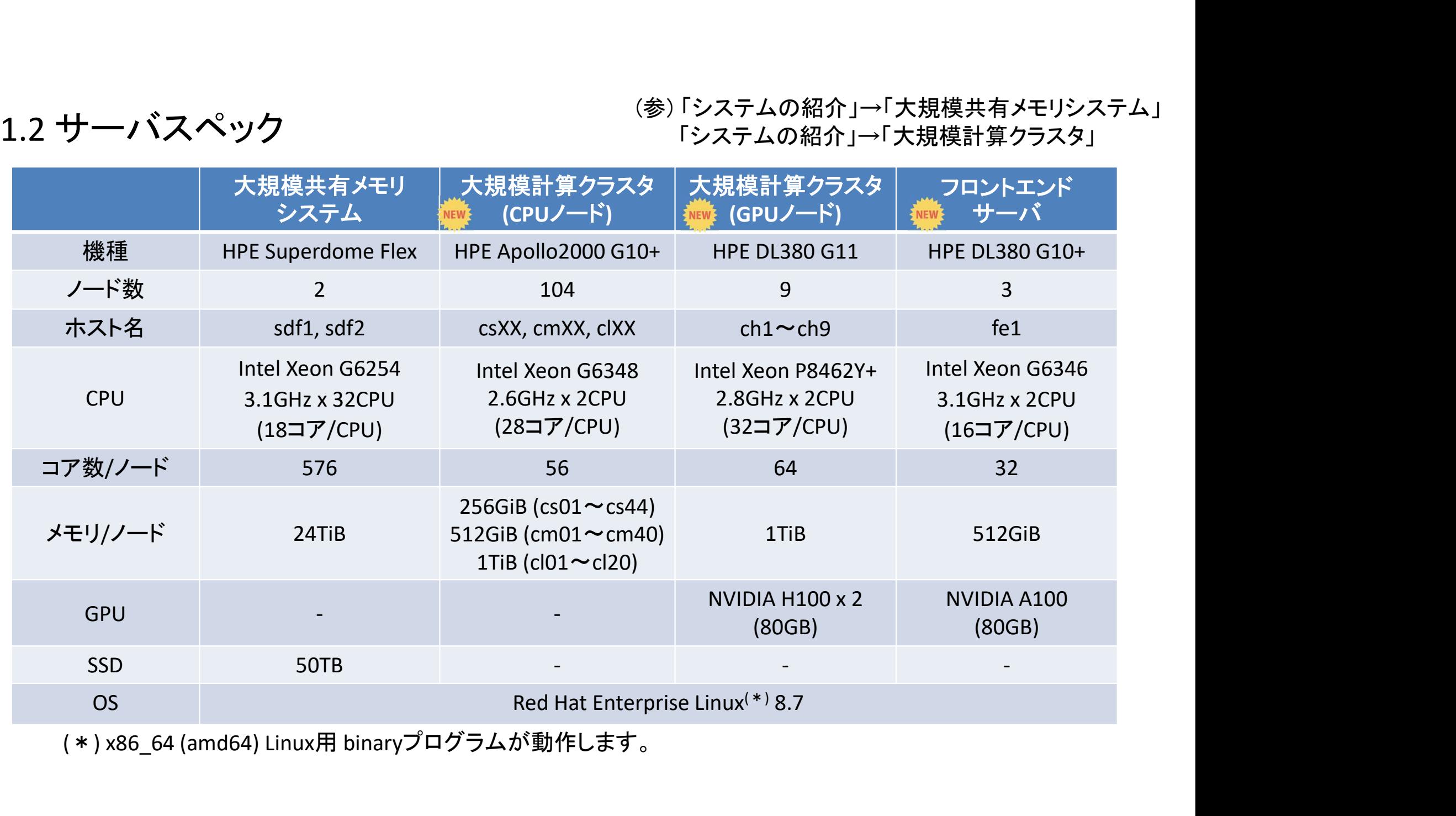

(\*) x86\_64 (amd64) Linux用 binaryプログラムが動作します。

# 2 利用にあたって

- 2.1 新規利用申請 (アカウントの取得)
	- (参) 「各種手続き」→「新規利用申請」
- 支払責任者が京都大学教職員であるか否かによって申請手順が異なります。
- スパコンシステム(計算サーバ)で計算される場合
	- > 支払い青仟者が京都大学教職員:
		- 「新規利用申請書を作成する」→「利用形態」で「計算サーバ使用」を選択
	- ▶ 支払い青任者が京都大学教職員以外
- 「新規利用申請用紙(PDF)」の「計算サーバの利用」の 「有」にチェック <sup>《</sup>コンシステム(計算サーバ)で計算される場合<br>支払い責任者が京都大学教職員:<br>・「新規利用申請書を作成する」→「利用形態」で「計算サーバ使用」。<br>支払い責任者が京都大学教職員以外<br>・「新規利用申請用紙(PDF)」の「計算サーバの利用」の<br>「有」にチェック<br>仏責任者が申請者となります。<br><br>板員は子ェック<br>お問い合わせ<br>は! 0774-38-3265 (内線: 3265)<br>tel: 0774-38-3265 (内線: 3265)<br>em
- 支払責任者が申請者となります。
- 【新規利用申請書作成時の注意点】 をお読み下さい。
	- ▶ お問い合わせ

email: spradm@scl.kyoto-u.ac.jp

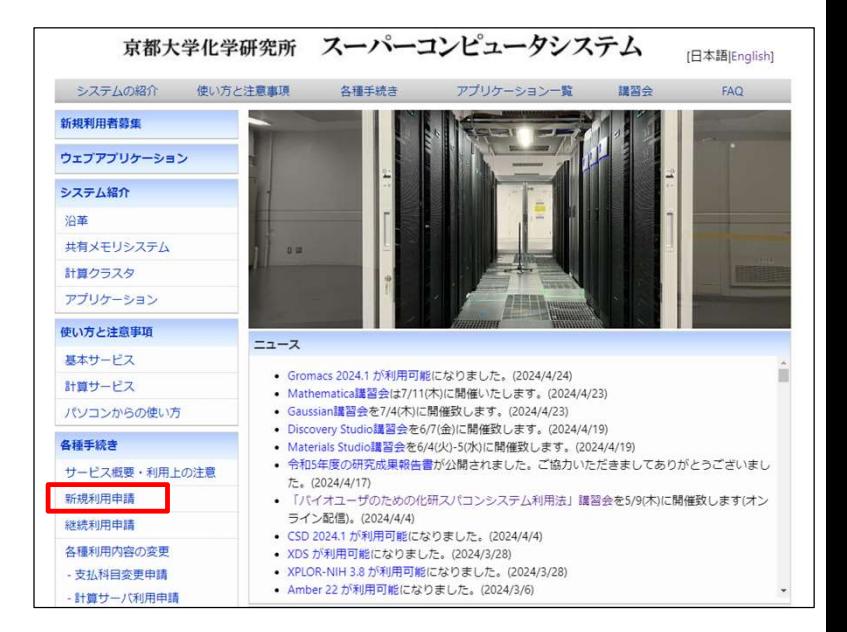

2.1 新規利用申請 (アカウントの取得) (続き)

(参) 「各種手続き」→「新規利用申請」

- 研究成果報告書(計算サーバの利用者)
	- 以下に該当する方はご提出は不要です
		- 所属が企業(営利目的でのご利用)
		- 新規利用申請が1月以降
		- 計算サーバもしくはアプリケーションを全く利用しなかった(※)
		- 特許出願中もしくは出願準備中などにより、研究内容を非公開としたい(※) (※) この場合には、その旨をスパコンシステムまでお知らせください。

# 2.2 利用負担金

(参) 「各種手続き」→「利用負担金」

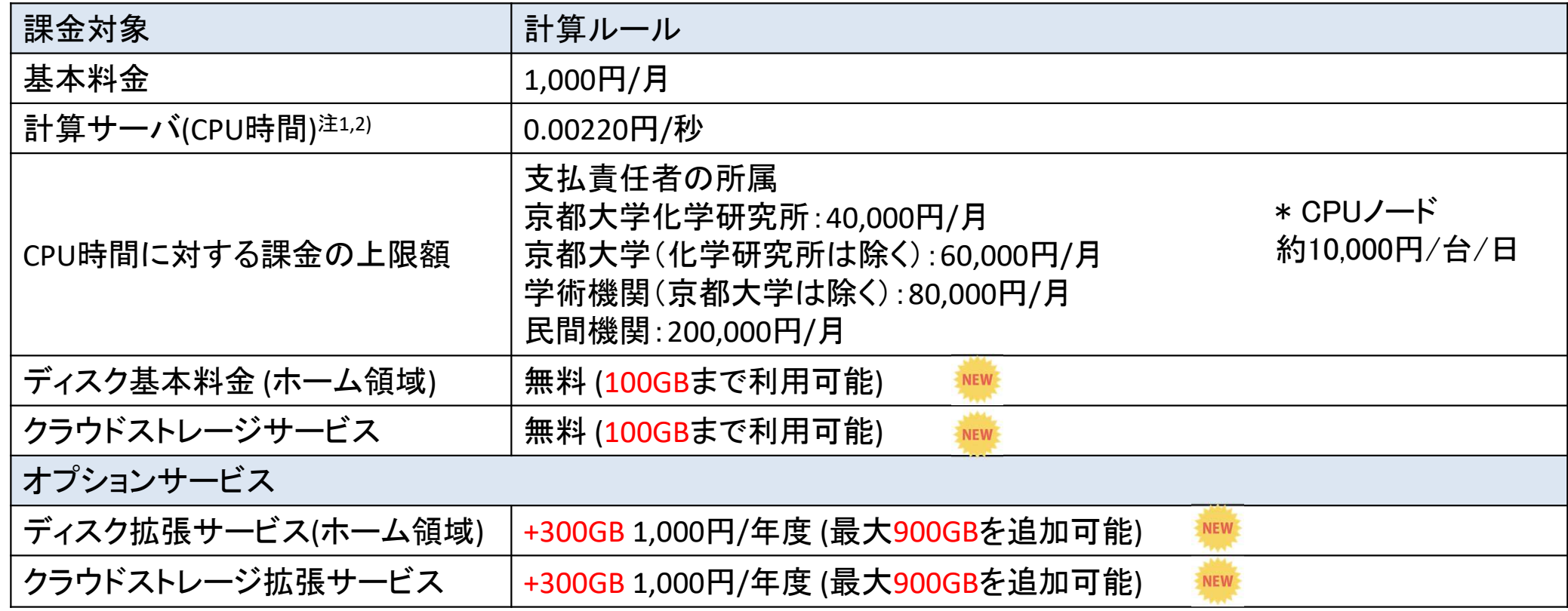

注1) 並列プログラムで同時に複数のCPUを利用した場合には、各CPUでのCPU時間の合計を課金の対象とします。

- 注2) GPUを利用した計算の場合、計算ジョブの経過時間(秒)をCPU時間と換算して課金します。
- 計算一時領域 (/aptmp/(ユーザ名)/) は課金されません(容量制限もなし)。
- 「各種手続き」→「利用負担金の参照」で利用金額等をご確認頂けます。

# 2.3 スパコンシステムログイン手順

- (参) 「使い方と注意事項」→「パソコンからの使い方」 「使い方と注意事項」→「計算サービス」→「ホスト名とログイン」
- スパコンシステムを利用するには フロントエンドサーバ fe1 にログインして下さい。
	- (Linux, Mac) ターミナルで

\$ ssh アカウント名@fe1.scl.kyoto-u.ac.jp (× login.scl.kyoto-u.ac.jp)

(Windows) ターミナルソフト(MobaXterm, TeraTerm, Putty, Rlogin, 等) コマンドプロンプト

- fe1の GUIアプリケーション(seaview, LibreOffice, gnuplot, FigTree, IGV 等)を利用する場合
	- (Linux) ssh –Y (もしくは ssh –Y -C)でログイン。
	-
- 、方と注意事項」→「計算サービス」→「ホスト名とログイン」<br>《コンシステムを利用するには フロントエンドサーバ fe1 にログインして下<br>Linux, Mac)ターミナルで<br>》 ssh アカウント名@fe1.sol.kyoto-u.ac.jp (× login.scl.kyoto-u.ac.jp)<br>Windows)ターミナルソフト(MobaXterm, TeraTerm, Putty, Rlogin, 等)<br>コマンドプロンプト<br>fe1 (参) 「使い方と注意事項」→「パソコンからの使い方」→「WindowsでX11フォワーディング」

# 2.3 スパコンシステムログイン手順 (続き)

(参) 「使い方と注意事項」→「基本サービス」→「ホスト名とログイン」

- ログインシェル(コマンドラインインターフェース)の変更
	- csh, tcsh (初期設定), bash, zsh を選択できます。

\$ Idapchsh bash # bashに変更する場合

- 京大ネットワーク(KUINS)以外の外部ネットワークからフロントエンドサーバにログインする場合は、 まず最初にVPN でスパコンシステムのネットワークに接続して下さい。
	- $\triangleright$  (Windows, Linux, Mac) https://vpn.scl.kyoto-u.ac.jp/
	- (Mac) Mac App Store から F5Access をインストール

# 2.3 スパコンシステムログイン手順 (続き)

.5 ヘ/ \コ*ン ン へ ) ム* ロ ン ′I ノ T 川良 (砂にC *)*<br>(参) 「使い方と注意事項」→「パソコンからの使い方」 →「Windowsでファイル転送」 (参) 「使い方と注意事項」→「パソコンからの使い方」 →「Windowsでファイル転送」<br>(参) 「使い方と注意事項」→「パソコンからの使い方」 →「MacOSXでファイル転送」

 自PC⇔フロントエンドサーバ間でファイル転送するには以下のソフト・コマンドをご利用下さい。 (Windows) WinSCP, FileZilla, MobaXterm (Mac) Cyberduck, FileZilla (Linux) scp, sftp, rsync

#### > 改行コードに注意!

Windowsで作成したテキストファイルをスパコンシステムにコピーして実行しようとすると、 改行コードの問題でエラーになることがあります。 (例) '¥r': コマンドが見つかりません ^M: コマンドが見つかりません

 テキストファイルの改行コードをLinux用に変換 \$ dos2unix (ファイル)

# 2.3 スパコンシステムログイン手順 (続き)

(参) 「使い方と注意事項」→「基本サービス」→「ホスト名とログイン」

- フロントエンドサーバではジョブ当たり、30分・8GBのCPU時間制限・メモリ制限があります。
- 計算サーバで対話的に作業するにはPBSのインタラクティブバッチジョブ(§4.7)を利用して下さい
- 原則として、計算サーバ(スパコン本体)には直接sshでログインしないで下さい (ジョブが正しく実行されているかtop 等で確認するくらいであれば可)。

# 2.4 ディスク領域

(参) 「使い方と注意事項」 → 「計算サービス」 → 「ディスク領域」

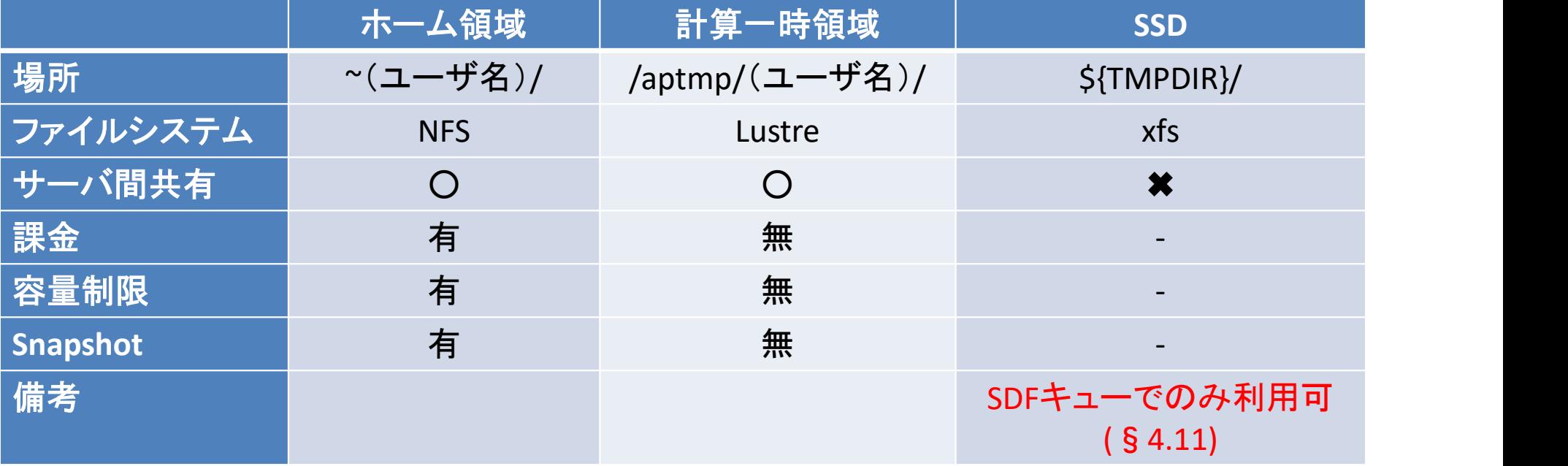

# 2.4.1 ホーム領域 (ホームディレクトリ)

(参) 「使い方と注意事項」 → 「計算サービス」 → 「ディスク領域」

- Snapshot
	- ▶ ホームディレクトリ内の各ディレクトリに .snapshot/(日時)/ という 隠しディレクトリがあり、その日時でのファイルを参照できます。

```
$ ls .snapshot/
daily.2024-05-09_0010 weekly.2024-04-28_0015 weekly.2024-05-05_0015
```
- any.z0z4 0J 0J 0J 0J 0 Weekly.z0z4 04 Zo\_001J Weekly.z0z4 0J 0J 0J1J<br>• 誤って削除・修正したファイルを .snapshot/ から復元できます(普通に cp でコピー)。 • 誤って削除・修正したファイルを .snapshot/ から復元できます<br>• .snapshot/ は ls -a で見えません! (タブ補完も効きません)
- 
- .snapshot/ の中のファイルは削除・変更できません。
- ディスク使用量の確認 (quota)

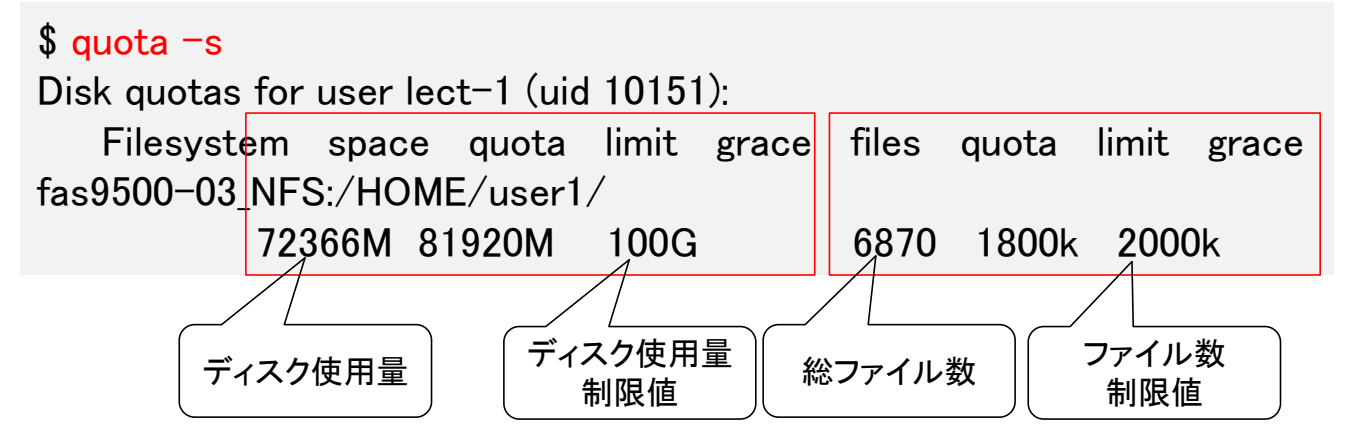

# 2.4.2 計算一時領域 (/aptmp/(ユーザ名)/)

(参) 「使い方と注意事項」 → 「計算サービス」 → 「ディスク領域」

- 基本的には計算時はこの領域を使用して下さい
- 課金・容量制限・保存期限はありません
- 空き容量が少なくなってきた場合はファイルの整理(圧縮・削除)をお願いする場合があります ▶ ディスク使用量だけでなく、ファイル数にもご注意下さい!
- ディスク使用量の確認<sup>(注)</sup>

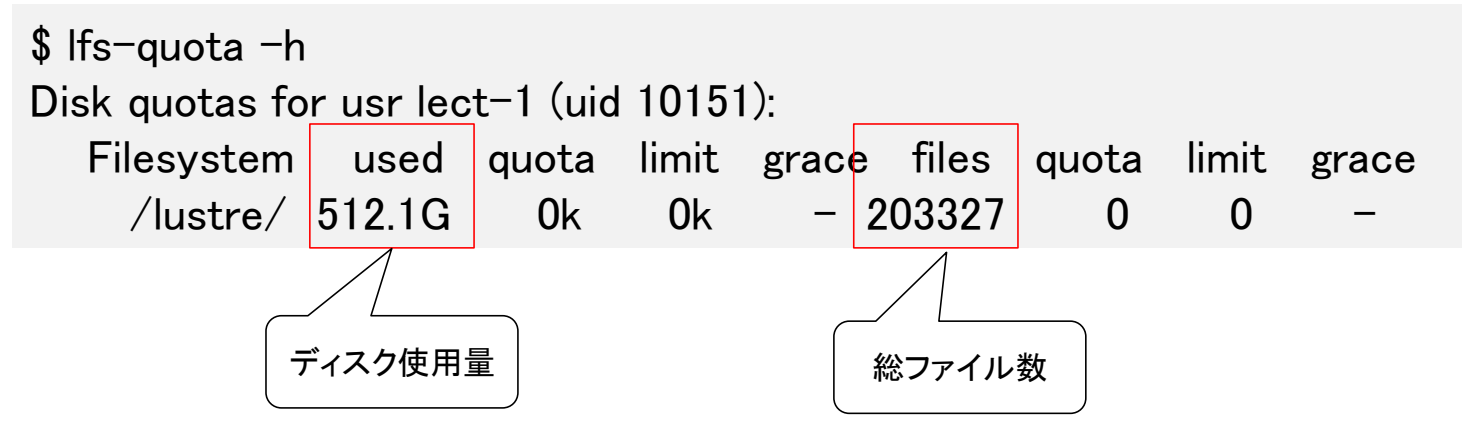

(注) lfs-quota コマンドは /lustre/ ファイルシステムでの全使用量を出力するため、 /aptmp/ の使用量とずれが生じることがあります(/scratch/ を使用している場合)

Snapshotの機能はありません(バックアップはご自身で取得して下さい)

# 2.4.3ディレクトリサイズ・ファイル数の確認

\$ du -hs (ディレクトリ)/ #(ディレクトリ)/の全サイズ \$ du -hS (ディレクトリ)/ #(ディレクトリ)/の中の各ディレクトリ直下の合計ファイルサイズ \$ du -hS (ディレクトリ)/ | sort -h # ディレクトリのサイズでソート

\$ find (ディレクトリ)/ | wc -l → → → → # (ディレクトリ)/の全ファイル・ディレクトリ数 \$ du –-inodes -S –t 10000 (ディレクトリ)/ # 直下にファイルが10,000個以上あるディレクトリだけ出力

# 2.5 ウェブアプリケーション

#### (参) 「使い方と注意事項」→「基本サービス」→「メールシステムの利用」 「使い方と注意事項」→「基本サービス」→「クラウドストレージ」

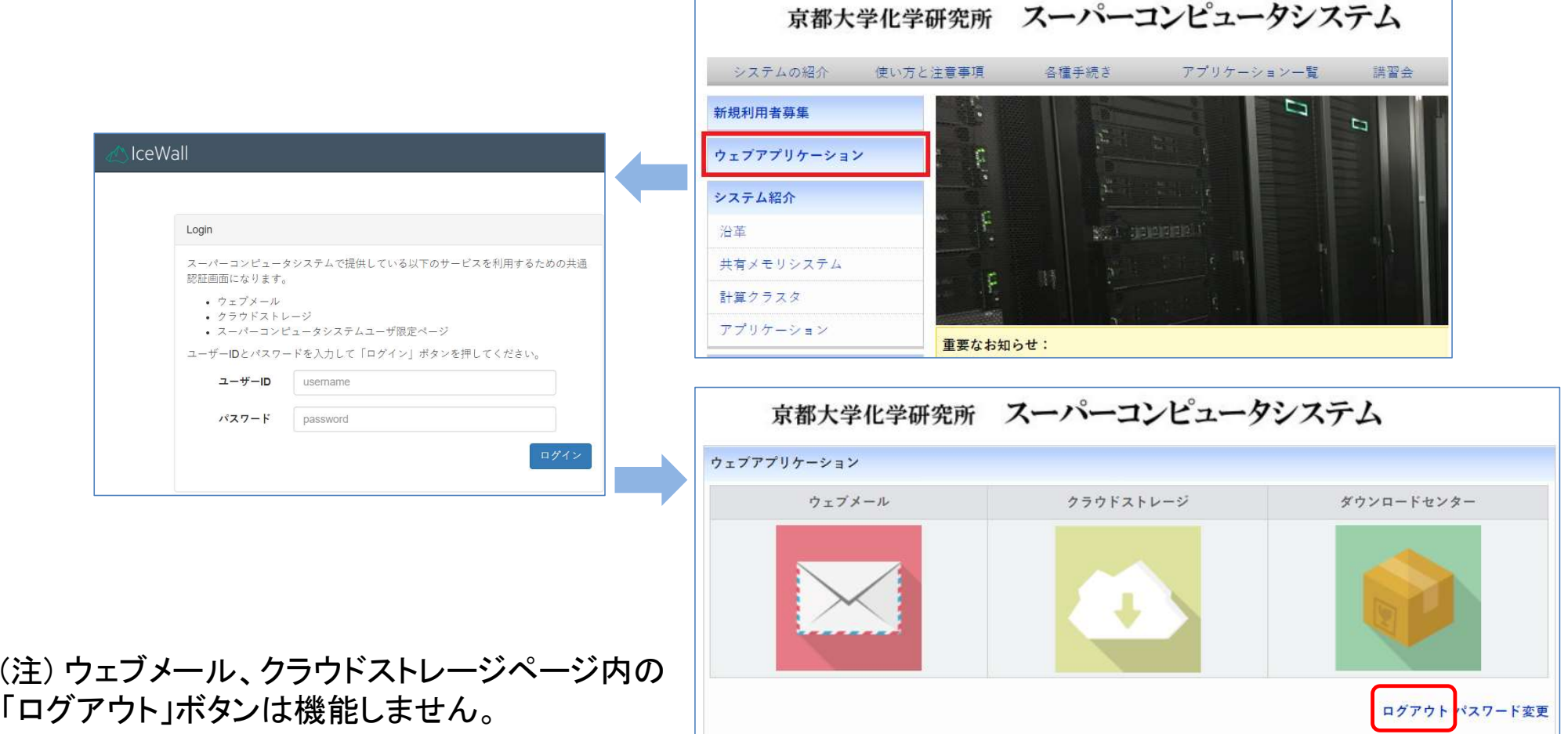

# 2.6 ownCloud計算サービス

(参) 「アプリケーション一覧」→「ownCloud計算サービス」 「アプリケーション一覧」→「ownCloud計算サービス」 →「ETE」

- ownCloudを使用して計算を非同期的に実行します。
	- ownCloudフォルダ内の 「GenomeNetCloud」→「ツール名」に入力ファイルを置くと 計算が実行され、計算結果ファイルが 作成されます。
	- ▶ ownCloud 計算サービスを利用をするには事前 に準備が必要ですので、利用をご希望の際は スパコンシステムにお知らせ下さい。
- 現在対応している計算サービスは 以下の通りです。
	- $\triangleright$  ETE (系統樹作成)

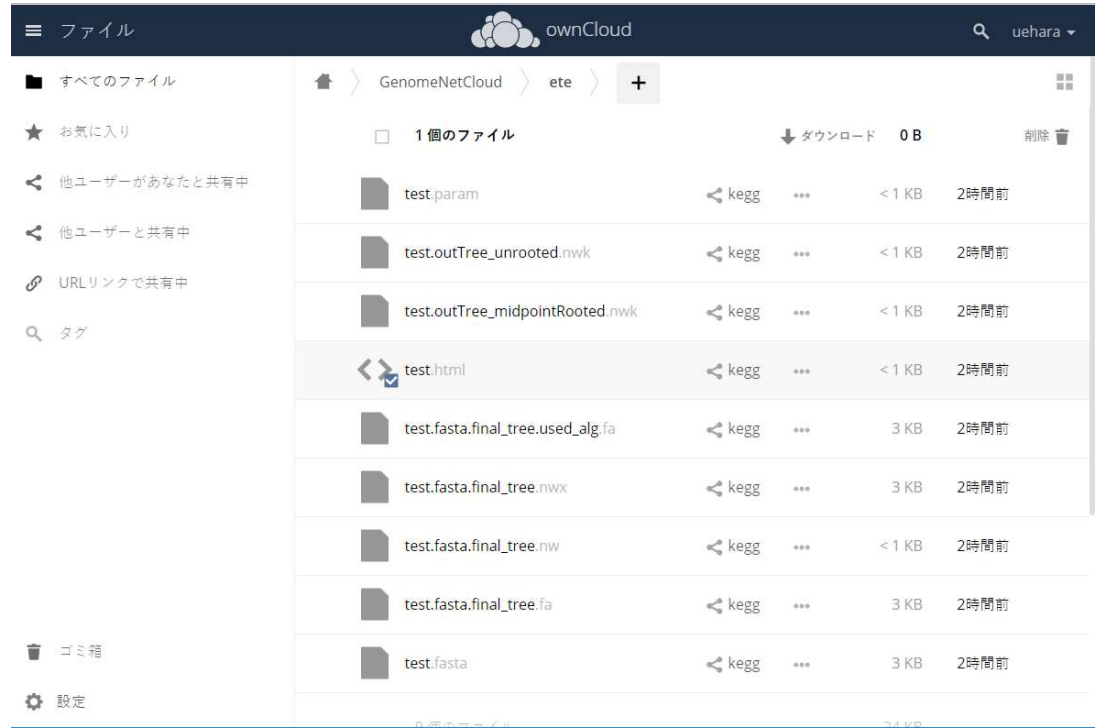

# 2.7 システム稼働状況

スパコンシステムホームページのトップページ

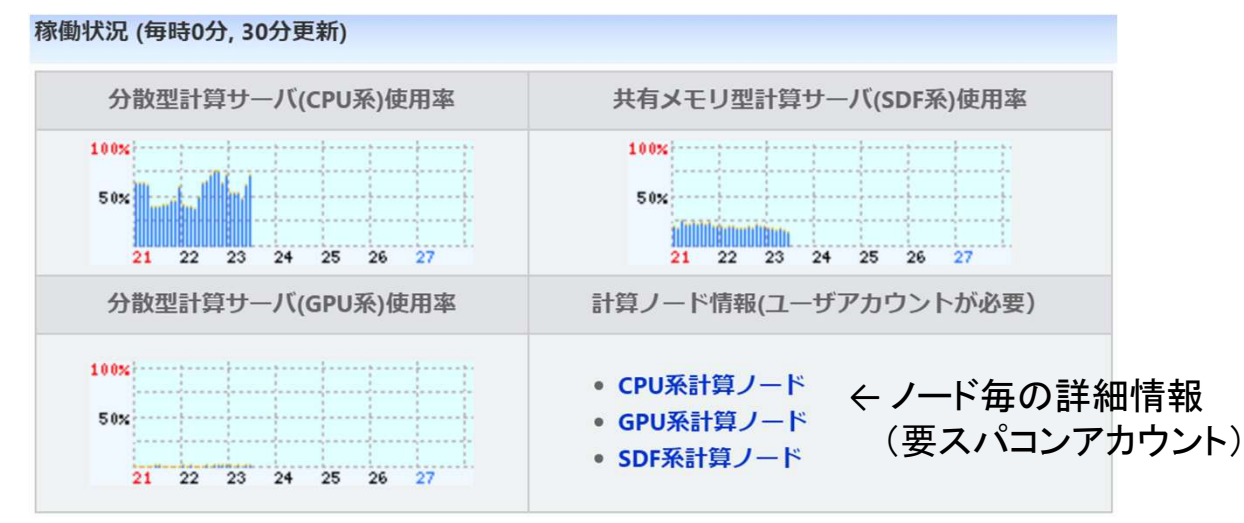

■ リアルタイムでサーバの使用状況を確認: qstatmyjobs コマンド(§4.9)

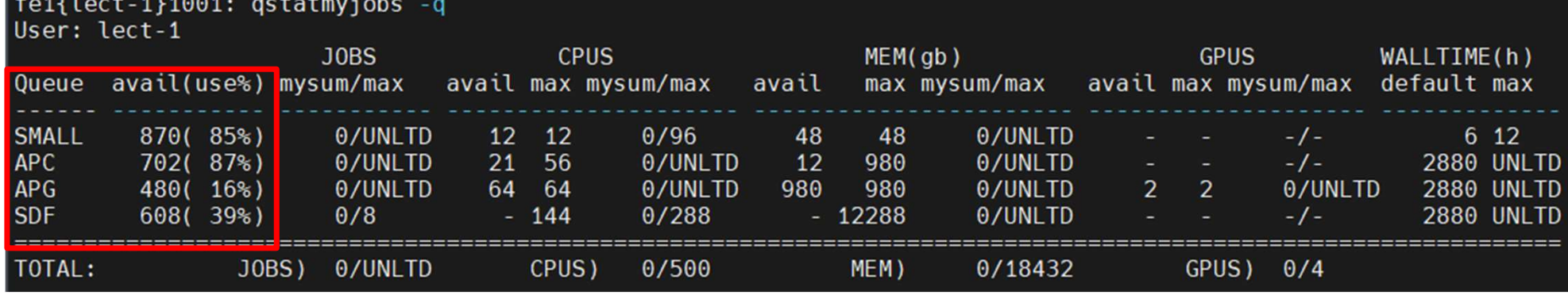

# アプリケーションの利用

### 3.1 moduleコマンド

(参) 「アプリケーション一覧」→「module コマンド」

- スパコンシステムのアプリケーションは module コマンドで管理されています。 \$ module avail # 利用できるアプリケーションの module を表示。 \$ module avail –L https://www.chitagedu.chitagedu.chitagedu.chitagedu.chitagedu.chitagedu.chitagedu. \$ module avail bl カンキン #名前が bl から始まる module だけを表示(注: case sensitive)。 \$ module load [-s] (module名) # アプリケーションの module を読み込む。そのアプリケーションが 依存する別のモジュールも併せてload されることがあります。 -sオプションを付けると読み込み時のメッセージが表示されません。 \$ module list # 現在読み込んでいる module の確認。 \$ module switch [-f] (module名1) (module名2) # 読み込んでいる module の切り替え(同一アプリの 場合はmodule名1は省略可)。エラーが出てswitch できない場合は –f オプションを付けて下さい。
	- \$ module unload (module名) # 指定した module を破棄。 \$ module purge # 全て破棄。

# 3.1 moduleコマンド (続き)

- シェルスクリプト (PBSジョブスクリプト) の中で module コマンドを使用する際は source /etc/profile.d/modules.sh (sh/bashスクリプト) source / etc/profile.d/modules.sh (sh/bashスクリノト)<br>source /etc/profile.d/modules.csh (csh/tcshスクリプト) を含めて下さい。
- 同時に読み込むモジュールの組み合わせによっては、アプリケーションが 動作不良を起こすことがありますので、アプリケーションの実行後にその都度 module unload (or purge)するようにして下さい。

#!/bin/sh source /etc/profile.d/modules.sh module load prog1 prog1 xxxx module purge module load prog2 prog2 yyyy module purge

# 3.2 バイオインフォマティクスアプリケーション (参) 「アプリケーション一覧」→「バイオインフォマティクス」

- インストールされているバイオインフォマティクスアプリケーション https://www.scl.kyoto-u.ac.jp/Appli/#biotool
- ゲノムネットサービスで利用しているバイオインフォマティクスアプリケーション

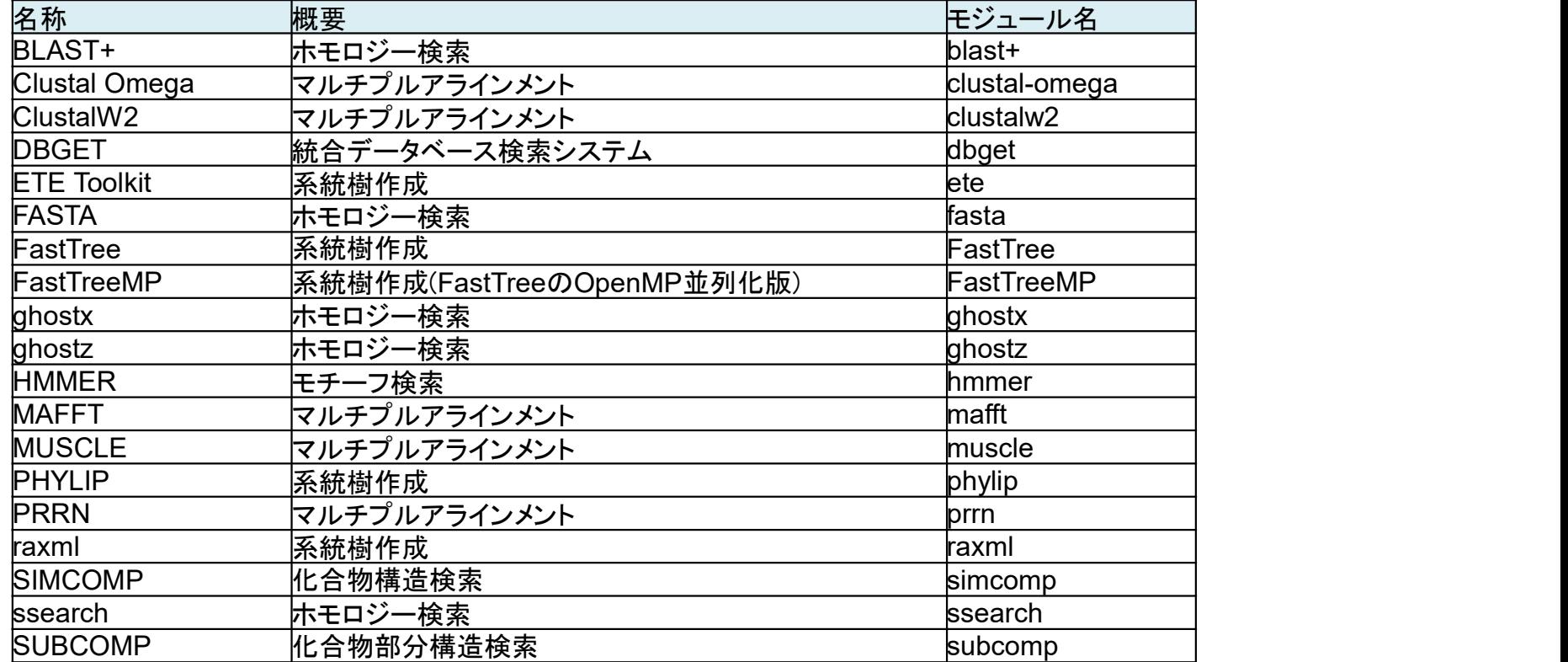

# 3.3 バイオインフォマティクスデータベース

(参) 「アプリケーション一覧」→「バイオインフォマティクスDB」

- バイオインフォマティクスデータベース: /db/(種別)/(データベース名)/
	- 種別: blast, bowtie, bowtie2, dbget, diamond, fasta, ghostx, hmmer, motif, rpsblast
	- データベース名: genbank, refseq, mgenes, ncbi, swissprot, trembl, pfam, 等 (例) NCBI nr のBLASTファイル: /db/blast/ncbi/nr.\*
	- **> データベース更新情報: /db/dbinfo.txt**
- /db/ の実体は /lustre/db/YYYYMMDD/ にあります。
	- > 一ヶ月以上古いものは、.tpxz 形式で圧縮して保持しています。
	- ▶ ファイルの抽出手順は /lustre/db/00 How to extract files.txt /lustre/db/extract.sh を参照下さい。

 NCBI, EBI, PDBj のFTPサイト(一部)のミラー /db/ftp.ncbi.nih.gov/ /db/ftp.ebi.ac.uk/ /db/ftp.pdbj.org/

# 3.3 バイオインフォマティクスデータベース(続き)

■ 利用可能なバイオインフォマティクスデータベース

(\*) academic use only

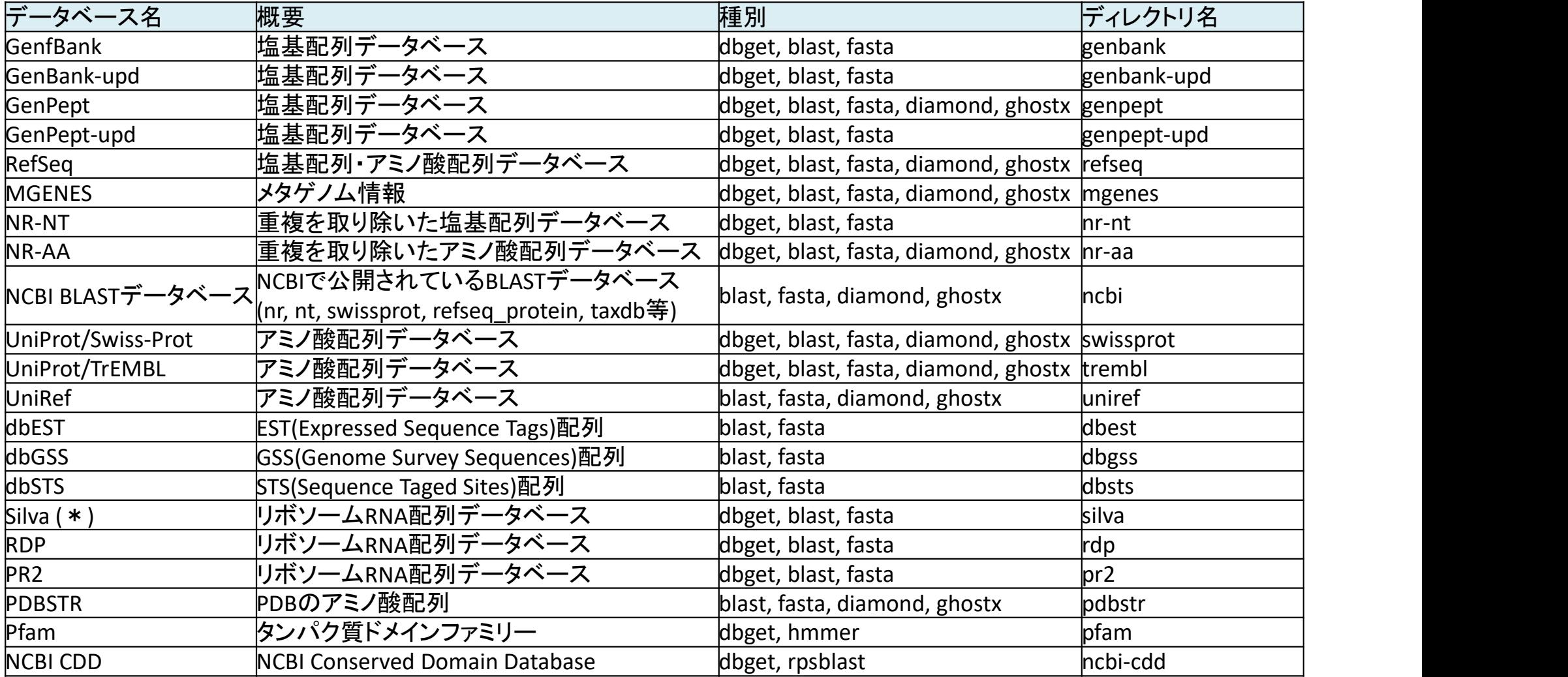

# 4. バッチシステム PBS

# 4.1 バッチシステム (ジョブスケジューラー)とは

(参) 「使い方と注意事項」 → 「計算サービス」 → 「ジョブ投入システム」

- 共有の計算機システムにおいて、複数のユーザができるだけ公平に計算機リソース (CPU, GPU, メモリ)を利用できる様にジョブのスケジューリングを行います。
- 当スパコンシステムではバッチシステムとして Altair社の PBS Professional を使用しています。
- 実行したいジョブをファイル(ジョブスクリプトファイル)に書いて、 それをフロントエンドサーバ fe1 から qsub コマンドで投入します。

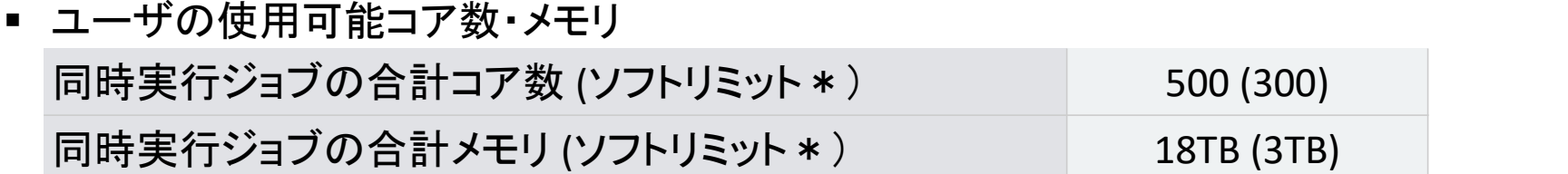

\* ソフトリミットを越えたコア数分のジョブはシステム混雑時(キュー待ちが発生時)に スケジューリングの優先順位が低くなります

# 4.2 ジョブの投入

(参) 「使い方と注意事項」 → 「計算サービス」 → 「ジョブ投入システム」 → 「ジョブ投入オプション」

- \$ qsub [オプション] (ジョブスクリプトファイル)
	- 主なオプション
		- $-a$  xxxx キューの指定 (SMALL, APC, APG, SDF) \* キューによって使用できるマシン、リソース、ジョブの優先度が異なります
		- - xxxx ジョブの実行に必要なリソースを指定
			- 主なリソース
				- » -l select=1:ncpus=(使用コア数):mem=(使用メモリ)
					- (ncpus, mem を指定しなかった場合はキューのデフォルト値になります)
				- » GPUを使う場合: -l select=1:ncpus=(使用コア数):mem=(使用メモリ):ngpus=1
				- » ジョブの最大経過時間を指定: –l walltime=(時間):(分):(秒)
		- -N xxxx ジョブ名の指定
		- - o xxxx 標準出力ファイルのパス
		- -e xxxx 標準エラー出力ファイルのパス
		- -j oe 標準出力と標準エラー出力をまとめて出力

qsubコマンドでジョブを投入すると Job ID が発行されます

• ジョブがうまく実行できない等の問い合わせの際は Job ID をご連絡下さい

# 4.3 キュー一覧

#### (参) 「使い方と注意事項」 → 「計算サービス」 → 「ジョブ投入システム」

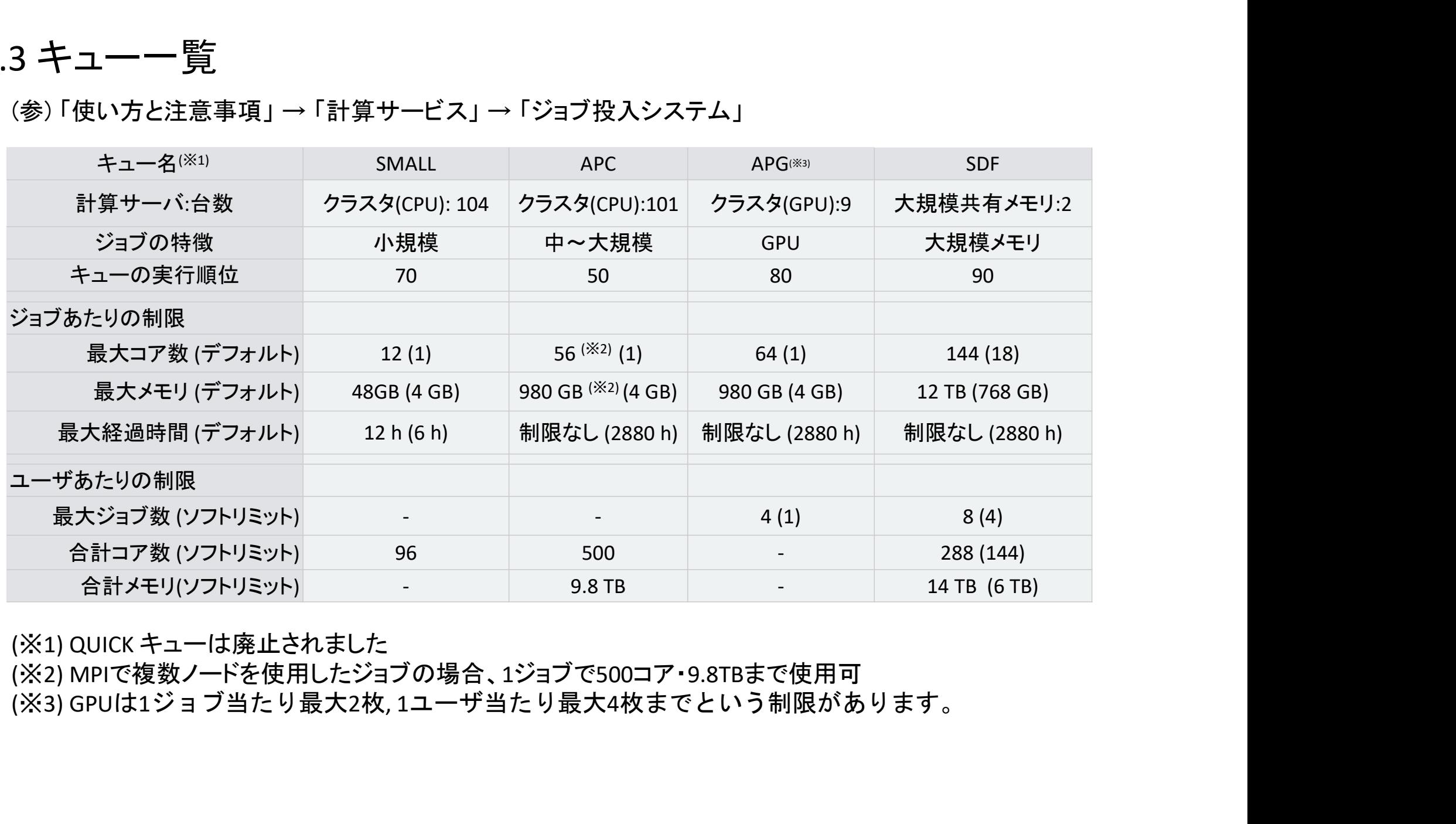

(※1) QUICK キューは廃止されました (※2) MPIで複数ノードを使用したジョブの場合、1ジョブで500コア・9.8TBまで使用可

# 4.3 キュー一覧(続き)

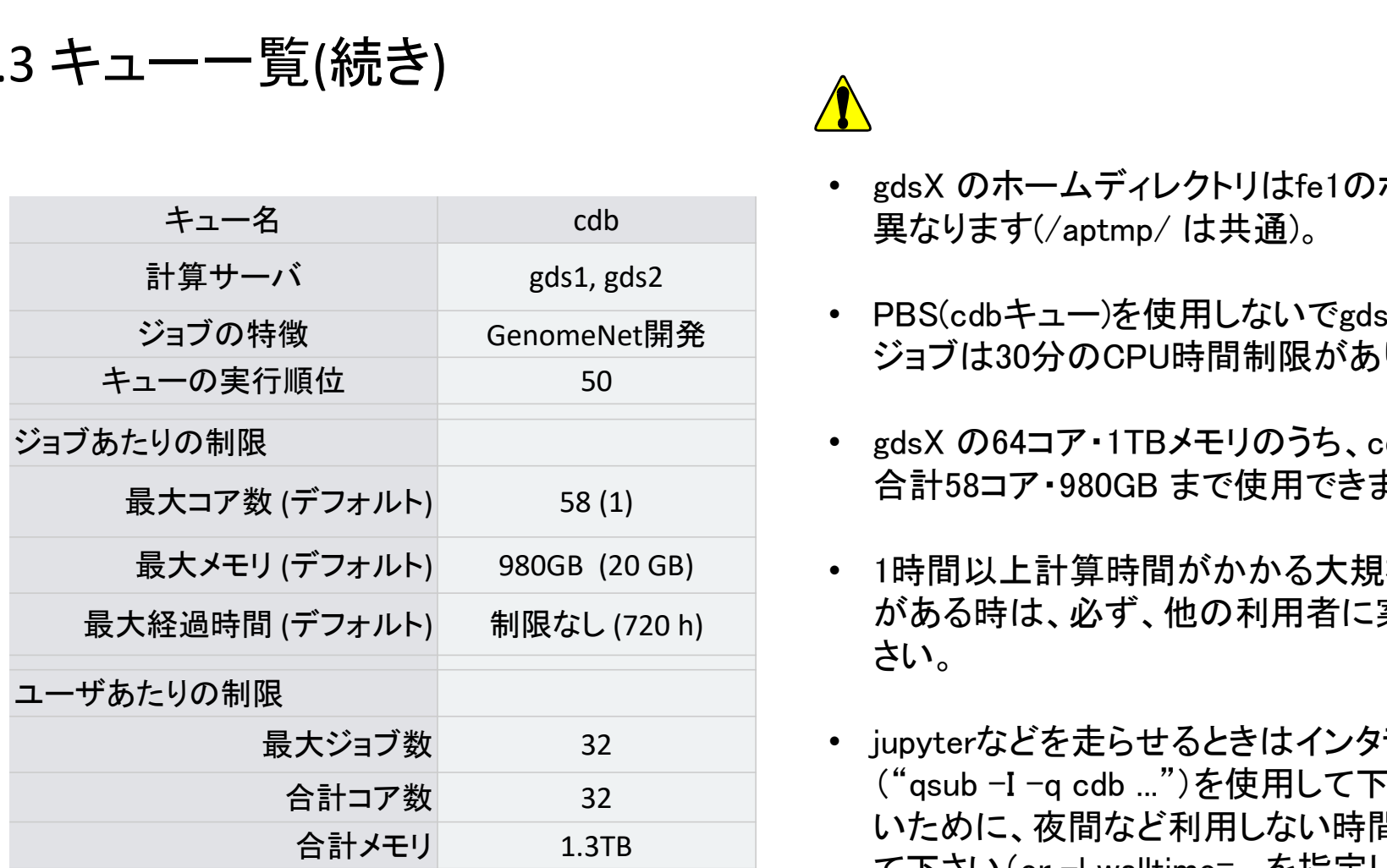

- 
- gdsX のホームディレクトリはfe1のホームディレクトリとは
- PBS(cdbキュー)を使用しないでgdsXで直接実行された ジョブは30分のCPU時間制限があります。
- gdsX の64コア・1TBメモリのうち、cdbキューは 合計58コア・980GB まで使用できます。
- 1時間以上計算時間がかかる大規模ジョブを流す必要 がある時は、必ず、他の利用者に案内し了解をとって下 さい。
- 最大ジョブ数 32 | jupyterなどを走らせるときはインタラクティブバッチジョブ ("qsub -I -q cdb ...")を使用して下さい。コアを占有しな いために、夜間など利用しない時間帯はジョブを終了し て下さい(or -l walltime=... を指定しておく)。

# 4.4 ジョブスクリプトの例

(参) 「使い方と注意事項」 → 「計算サービス」 → 「ジョブスクリプトの例」

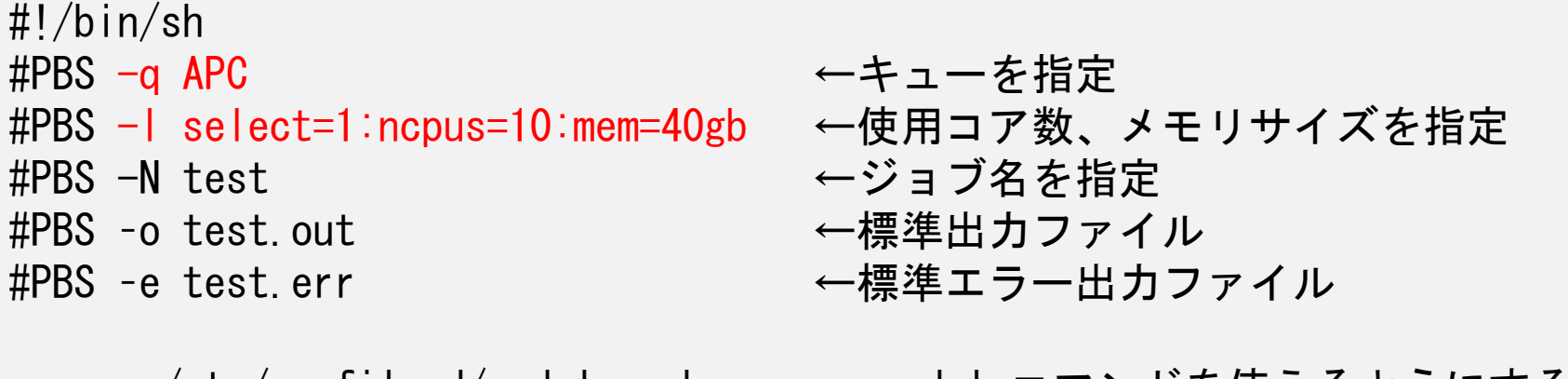

module load blast+/2.15.0 ← blast+ を読み込み

source /etc/profile.d/modules.sh ← moduleコマンドを使えるようにする

cd \$PBS 0\_WORKDIR/ ← qsubを実行したディレクトリに移動

blastp -db db/nr -query query. fa -out result. out -outfmt 7 -num\_threads 10

- **▶ qsubコマンドのオプションはジョブスクリプト中で** #PBS xxxx で指定することができます。
- 並列化されているプログラムを実行する時は、 1コアしか使用しない場合でも プログラムのオプションで使用コア数を明示的に指定して下さい。 (要注意!) diamond, megahit, TraitRELAX

#### \$ cat blastp.com blastp -db db/nr -query query01.fa -out result01.out -outfmt 7 -num\_threads 10 blastp -db db/nr -query query02.fa -out result02.out -outfmt 7 -num\_threads 10 大規模入カファイルの処理<br>  $\begin{tabular}{ll} \bullet \end{tabular} \begin{minipage}{0.9\textwidth} {\small \textbf{c}} & \begin{tabular}{l} \textbf{subarray} \\ \textbf{subarray} \end{tabular} & \begin{tabular}{l} \textbf{subarray} \\ \textbf{subarray} \end{tabular} & \begin{tabular}{l} \textbf{subarray} \\ \textbf{subarray} \end{tabular} & \begin{tabular}{l} \textbf{subarray} \\ \textbf{subarray} \end{tabular} & \begin{tabular}{l} \textbf{subarray} \\ \textbf{subarray} \end{tabular} & \begin{tabular}{l} \textbf{subarray} \\$ 大規模入カファイルの処理<br>  $(*)\text{ [top]}\left(\frac{1}{2},\frac{1}{2},\frac{1}{2}\right)$ (set blastp -cb db/nr -query query01.fa -out result01.out -outfmt 7 -num\_threads 10<br>
blastp -db db/nr -query query02.fa -out result01.out -outfmt 7 -num\_threads 10<br>
blast blastp -db db/nr -query query05.fa -out result05.out -outfmt 7 -num\_threads 10 blastp -db db/nr -query query06.fa -out result06.out -outfmt 7 -num\_threads 10 大規模入カファイルの処理<br>
(参)「アブリケーション一覧」→「バイオインフォマティクス」→「qsubarraypbs」 g Subarraypbs (参)<br>
8c at blastp.com<br>
blastp -db db/nr -query query02.fa -out result02.out -outfmt 7 -num\_threads 10 gsub<br>
blastp -db db/nr -query query02.fa -ou 大規模入カファイルの処理<br>
(参)「アブリケーション一覧」→「バイオインフォマティクス」→「qsubarraypbs」 (Subarraypbs)<br>
scat blastp.com<br>
blastp -db db/nr -query query03.fa -out result03.out -outfmt 7 -num\_threads 10 spab<br>
blastp -db db/nr -query query08.fa -out res 大規模入カファイルの処理<br>
(参)「アブリケーション一覧」→「バイオインフォマティクス」→「qsubarraypbs」<br>
S cat blastp.com<br>
blastp -db db/nr -query query01.fa -out result01.out -outfmt 7 -num\_threads 10 gsub<br>
blastp -db db/nr -query query02.fa -out result02.out -ou 大規模入刀ファイルの処理<br>
(参)「アブリケーション一覧」→「バイオインフォマティクス」→「qsubarraypbs」<br>
Scat blastp.com<br>
blastp -db db/nr -query query01.fa -out result01.out -outfmt 7 -num\_threads 10<br>
blastp -db db/nr -query query02.fa -out result03.out -outfmt (参)  $\Gamma \mathcal{F} \mathcal{F} \mathcal{$ S cat blastp.com<br>
blastp -db db/nr -query query01.fa -out result01.out -outfmt 7 -num\_threads 10<br>
blastp -db db/nr -query query02.fa -out result02.out -outfmt 7 -num\_threads 10<br>
blastp -db db/nr -query query03.fa -out res Scat blastp -db db/nr -query query15.fa -out result10.out -outfmt 7 -num\_threads 10<br>
blastp -db db/nr -query query03.fa -out result03.out -outfmt 7 -num\_threads 10<br>
blastp -db db/nr -query query03.fa -out result03.out -ou blastp -db db/nr -query query12.fa -out result10.out -outfmt 7 -num\_threads 10<br>blastp -db db/nr -query query02.fa -out result102.out -outfmt 7 -num\_threads 10<br>blastp -db db/nr -query query03.fa -out result104.out -outfmt blastp -db db/nr -query query12.fa -out result10.out -outfmt 7 -num\_threads 10<br>blastp -db db/nr -query query03.fa -out result03.out -outfmt 7 -num\_threads 10<br>blastp -db db/nr -query query05.fa -out result05.out -outfmt 7 blastp -db db/nr -query query15.fa -out result13.out -outfmt 7 -num\_threads 10<br>blastp -db db/nr -query query05.fa -out result06.out -outfmt 7 -num\_threads 10<br>blastp -db db/nr -query query05.fa -out result06.out -outfmt 7 blastp -db db/nr -query query12.fa -out result10.out -outfmt 7 -num\_threads 10<br>blastp -db db/nr -query query05.fa -out result105.out -outfmt 7 -num\_threads 10<br>blastp -db db/nr -query query05.fa -out result10.out -outfmt 7 blastp -db db/nr -query query18.fa -out result18.out -outfmt 7 -num\_threads 10 ……<br>blastp -db db/nr -query query06.fa -out result106.out -outfmt 7 -num\_threads 10 ……<br>blastp -db db/nr -query query08.fa -out result10.out -out 4.5 大規模入力ファイルの処理 (参) 「アプリケーション一覧」→「バイオインフォマティクス」→「qsubarraypbs」 qsub qsub qsub qsub qsub qsub qsub qsub qsub qsub qsub qsub qsub qsub qsub qsub qsub qsub qsubarraypbs

(\*)PBSのコマンドではなく、当スパコンシステム独自のコマンドです

# 4.5 大規模入カファイルの処理(続き) <sup>(参)「アプリケーション一覧」→「バイオインフォマティクス」→「qsubarraypbs」</sup>

\$ qsubarraypbs(\*) [オプション] (ジョブを列挙したファイル)

PBSのアレイジョブの機能を使って、ファイルに書かれた多数のジョブを分散実行します。

オプション (基本的には qsubコマンドと同じ)

- $\neg$  (queue名) … SMALL, APC, APG, SDF (必須)
- -l select=1:ncpus=(1行分のジョブ当たりのコア数):mem=(1行分のジョブ当たりの使用メモリ)
- NEW --max (同時実行数)
	- その他のasub オプション (-N, -r, -v, -l, -p, -P, -W)

ジョブを列挙したファイル

- 1行につき1ジョブのコマンドを書いて下さい (; や && で区切って1行に複数のコマンドを列挙してもOKです)。
- 1行につき1ジョブのコマンドを書いて下さい (; や && で区切って1行に複数のコマン|<br>• コマンドの出力をファイルにリダイレクトする場合は sh/bash <mark>形式で書いて下さい</mark>。 コマンドの出力をファイルにリダィ<br>(コマンド) 1>xxx.out 2>xxx.err - (コマンド)1>xxx.out 2>xxx.err<br>• # から始まる行はコメント行で無視されます (#PBS は機能しません)。
- 

# 4.5 大規模入力ファイルの処理(続き)

#### 補足

- j足<br>• qsubarraypbsコマンドの実行前に、実行するアプリケーションを module load しておいて下さい。 • qsubarraypbsコマンドの実行前に、実行するアプリケーション<br>• qsubarraypbsの内部で cd \$PBS\_O\_WORKDIR/ されます。
- 
- qsubarraypbsの内部で cd \$PBS\_O\_WORKDIR/ されます。<br>• ディレクトリ pbslog/ にエラーメッセージ、エラーになったジョブ等が出力されます。
- PBSのメール通知機能(-M, -m オプション)は使用できません。
- (ジョブを列挙したファイル) は10,000行以内に収まるようにして下さい (PBSのアレイジョブの制限)

#### 同時実行数の変更

\$ qalter -Wmax run subjobs=(同時実行本数) (JobID)

(例)

 $$$  qalter -Wmax run subjobs=10 2225228[].fe3-adm

# 4.6.1 分割ジョブの作成: 入力ファイルの分割

- ファイルを指定した行数で分割 \$ wc -l (入力ファイル) # 全行数をカウント \$ split –l (分割行数) -d –a 4 (入力ファイル) (出力ファイル名) -d -a 4 … (出力ファイル名) に4ケタ数字の連番を付加
- FASTAファイルの分割 \$ fasta\_split (FASTAファイル) (分割数) # 配列数が均等になるように分割

\$ module load fasta-splitter

\$ module load fasta-splitter<br>\$ fasta-spliltter --n-parts (分割数)(FASTAファイル) # ファイルサイズが均等になる様に分割 \$ fasta-spliltter --n-parts (分割数)(FASTAファイル) # ファ<mark>~</mark><br>\$ fasta-spliltter --part-size (分割数サイズ)(FASTAファイル)

\$ module load seakit \$ seqkit split -O / -p (分割数) (FASTAファイル) # 配列数が均等になるように分割

■ FASTQファイルの分割

\$ module load fastq-splitter

\$ fastq-spliltter --n-parts (分割数) (FASTQファイル) # 分割数(--n-parts) or 分割サイズ(--part-size)を指定

# 4.6.2 分割ジョブの作成: 連番が付いたジョブの作成

- seqコマンド:連番の数字を出力するコマンド
- xargs: 標準入力から読み込んだ文字列を {} に代入して コマンドを実行(-i オプション) 3ブの作成: 連番が付いたジョブの作成<br>seqコマンド:連番の数字を出力するコマンド<br>xargs: 標準入力から読み込んだ文字列を {}に代入して<br>コマンドを実行(-i オプション)<br>S seq -w 1 10 | xargs -i echo "command sample{}.pep output{}.txt" >com.txt<br>S cat com.txt<br>command sample01.pep output01.txt<br>comma

\$ cat com.txt

command sample01.pep output01.txt command sample02.pep output02.txt command sample03.pep output03.txt command sample04.pep output04.txt command sample05.pep output05.txt command sample06.pep output06.txt command sample07.pep output07.txt command sample08.pep output08.txt command sample09.pep output09.txt command sample10.pep output10.txt

# 4.6.3 分割ジョブの作成: 入力ファイルのリストからジョブを作成

#### ■ parallel: 標準入力から読み込んだ文字列を代入してコマンドを実行 (xargsより高機能)

\$ find /db/fasta/mgenes/T\*.pep | parallel -k --dry-run "{} {.} {/} {//} {/.} {#}" 4.6.3 分割ジョブの作成: 入力ファイルのリストからジョブを作成<br>parallel: 標準入力から読み込んだ文字列を代入してコマンドを実行 (xargsより高機能)<br>\$ find /db/fasta/mgenes/T\*.pep | **parallel -k --dry-run "() (.) (/) (/) (/) (/;) (#)"**<br>/db/fasta/mgenes/T30001.pep /db/fasta/mgenes/T30 4.6.3 分割ジョブの作成: 入力ファイルのリストからジョブを作成<br>parallel: 標準入力から読み込んだ文字列を代入してコマンドを実行 (xargsより高機能)<br>s find /db/fasta/mgenes/T30001.pep /db/fasta/mgenes/T30001 T30001.pep /db/fasta/mgenes T30001 1<br>/db/fasta/mgenes/T30001.pep /db/fasta/m 4.6.3 分割ジョブの作成: 入力ファイルのリストからジョブを作成<br>
parallel: 標準入力から読み込んだ文字列を代入してコマンドを実行 (xargsより高機能)<br>
s find /db/fasta/mgenes/T<sup>3</sup>.pep | parallel -k --dry-run "[) (.) (/) (//) (/,) (#)"<br>
db/fasta/mgenes/T30001.pep /db/fasta/mgenes/T30 4.6.3 分割ジョブの作成: 入力ファイルのリストからジョブを作成<br>
parallel: 標準入力から読み込んだ文字列を代入してコマンドを実行 (xargsより高機能)<br>
s find /db/fasta/mgenes/T<sup>x</sup>.pep | **parallel -k --dry-run** "() (.) (/) (/) (/) (/) (#)<br>
/db/fasta/mgenes/T30001.pp /db/fasta/mgenes/ 4.6.3 分割ジョブの作成: 入力ファイルのリストからジョブを作成<br>
parallel: 標準入力から読み込んだ文字列を代入してコマンドを実行 (xargsより高機能)<br>
s find /db/fasta/mgenes/T30001.pep /ebrahalel -k --dry-run "() { .) {/} (// / / / / / / / / / //<br>
/db/fasta/mgenes/T30001.pep /db/fa

...  $\{\}$  {  $\{\}$  {  $\{\}$  {  $\{\}\$  {  $\{\}\$  {  $\{\}\$  {  $\{\}\$  {  $\{\}\$  {  $\{\}\$  {  $\{\}\$  {  $\{\}\$  {  $\{\}\$  {  $\{\}\$  {  $\{\}\}$  {  $\{\}\$  {  $\{\}\}$  {  $\{\}\$  {  $\{\}\}$  {  $\{\}\$  {  $\{\}\}$   $\{\}\$  {  $\{\}\$  {  $\{\}\$  {  $\{\}\$  {  $\{\}\}$   $\{\}\$  {  $\{\}\$  {  $\{\}\$ そのまま表示 拡張子を取り除いて表示 ファイル名 ディレクトリ名 ファイル名 通し番号 (拡張子なし)

#### 以下のコマンドも同じ結果を与えます。

\$ parallel -k --dry-run "{} {.} {/} {//} {/.} {#}" ::: /db/fasta/mgenes/T\*.pep

#### 例)

\$ find /db/fasta/mgenes/T\*.pep | parallel -k --dry-run "command {} 1>{/.}.out 2>{/.}.err" >com.txt \$ cat com.txt command /db/fasta/mgenes/T30001.pep 1>T30001.out 2>T30001.err command /db/fasta/mgenes/T30002.pep 1>T30002.out 2>T30002.err command /db/fasta/mgenes/T30003.pep 1>T30003.out 2>T30003.err …

4.7 インタラクティブバッチジョブ

(参) 「使い方と注意事項」 → 「計算サービス」 → 「ジョブスクリプトの例」

- PBSのインタラクティブバッチジョブの機能を利用すると、計算ノードに ログインして対話的に作業を行うことができます。
	- > qsub に-I オプション(「I」ntaractive)を付けて下さい。
	- ▶ インタラクティブバッチジョブの利用は基本的にはSMALL キュー だけにして下さい (ログインしっぱなしになるのを防ぐため)。

 $[appendm@fe1]$ \$ qsub  $-I$  -q SMALL -l select=1:ncpus=10:mem=30gb -l walltime=12:00:00 qsub: waiting for job 205274.fe3-adm to start qsub: job 205274. fe3-adm ready

cd /scratch/pbs\_jobdir/pbs.205274.fe3.x8z [appadm@cs18]\$ cd /scratch/pbs\_jobdir/pbs.205274. fe3-adm.x8z [appadm@cs18]\$ cd \$PBS\_O\_WORKDIR

4.8 ジョブの確認・削除

- (参) 「使い方と注意事項」 → 「計算サービス」 → 「投入ジョブ・キュー情報の参照」 「使い方と注意事項」 → 「計算サービス」 → 「投入ジョブ・キュー情i<br>「使い方と注意事項」 → 「計算サービス」 → 「ジョブ制御コマンド」
- ジョブ・キューのステータスの確認 \$ qstat [オプション] (Job ID or キュー名) ▶ 主なオプション
	- -x # 終了したジョブも表示 (7日前まで)
	- $\cdot$  -f  $\lceil$  Job ID $\rceil$  # full format
	- –t [Job ID] # アレイジョブのサブジョブ毎に表示
	- -n1 [Job ID] #ジョブが実行されているホスト名を表示
	- -r # 実行中のジョブだけを表示
	- –q, -Q # 全queueのステータスを表示
- ジョブの削除 \$ qdel [Job ID] [Job ID …]
- ジョブの実行の保留・保留解除 (qsubarraypbsで投入したジョブを一時的に止めたい場合など) ジョブの実行の保留・保留解除 (qsubarraypbsで投入したジョブを一時的に止。<br>\$ qhold [Job ID] # ジョブの実行を保留(ステータスが Q のジョブのみ) \$ qhold [Job ID] # ジョブの実行を保留(ス<br>\$ qrls [Job ID] # ジョブの保留を解除

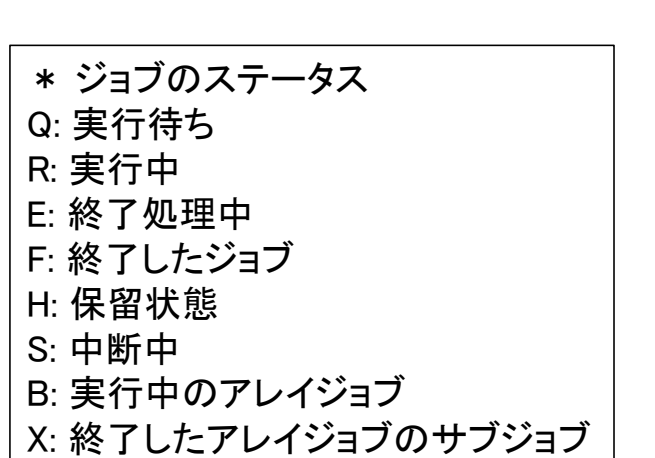

# 4.9 qstatmyjobsコマンド(\*)

(参) 「使い方と注意事項」 → 「計算サービス」 → 「投入ジョブ・キュー情報の参照」

#### ■ ユーザの使用コア数・メモリ量、システムの利用状況の確認

\$ qstatmyjobs User: appadm

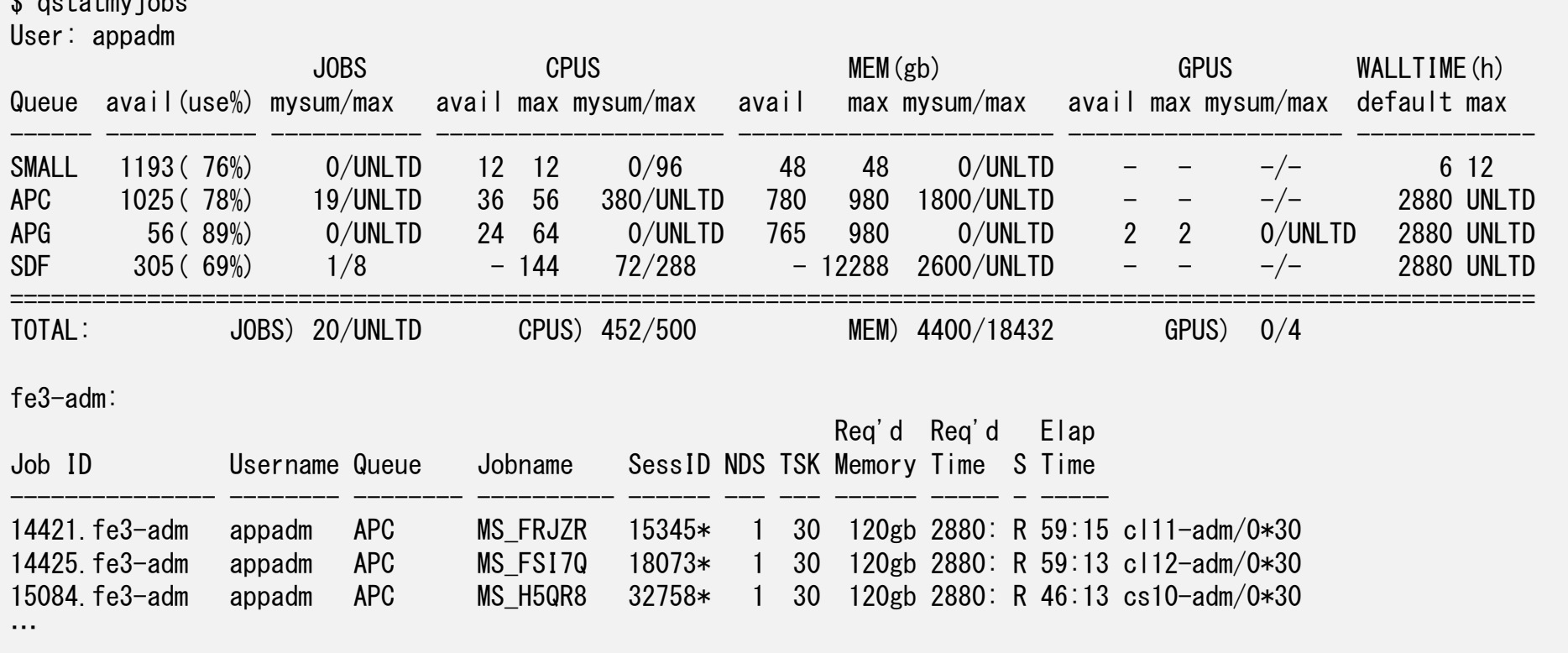

(\*)PBSのコマンドではなく、当スパコンシステム独自のコマンドです

# 4.9 qstatmyjobsコマンド(続き)

#### ■ 最もメモリが空いているノードを探す(-m オプション)

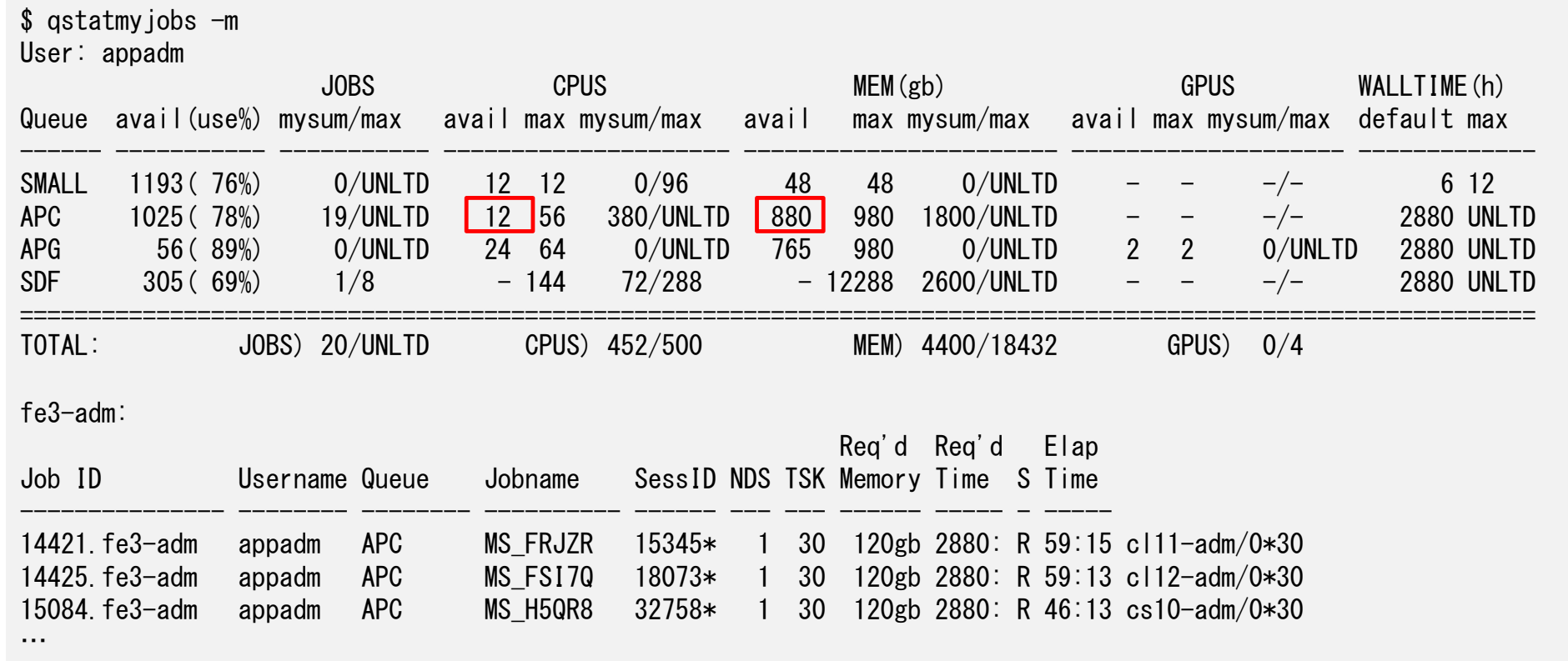

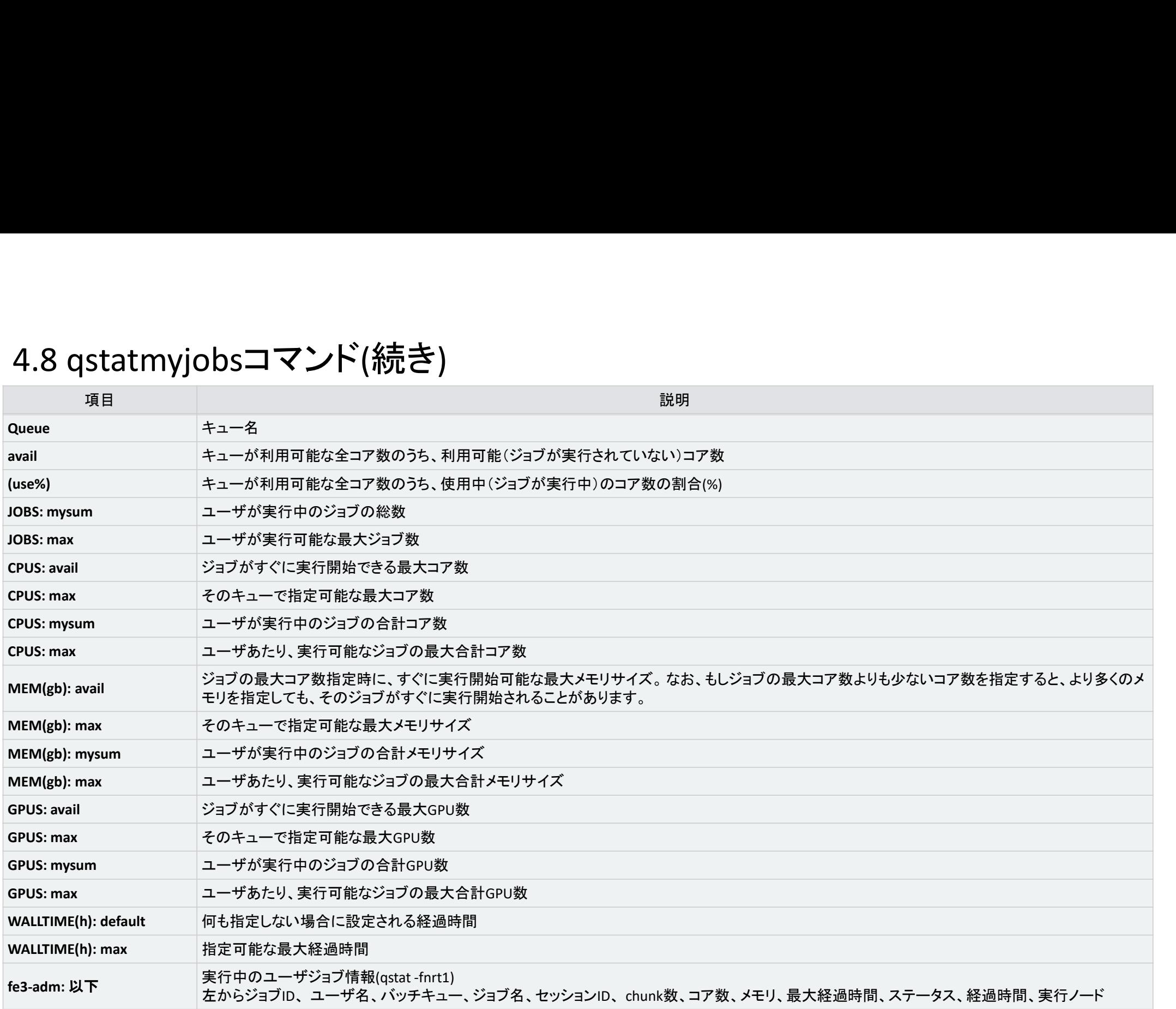

# 4.10 終了したジョブの実行情報の確認

(参) 「使い方と注意事項」 → 「計算サービス」 → 「投入ジョブ・キュー情報の参照」

\$ tracejob [オプション] [Job ID]

#### 主なオプション

-n (日数) … 何日遡ってログファイルを確認するか

 $$$  tracejob -n 2 191784. fe3-adm Job: 191784.fe3-adm … 04/19/2024 00:46:35 S Exit status=0 resources used.cpupercent=149 resources used.cput=00:08:18 resources\_used.mem=39432kb resources\_used.ncpus=4 resources\_used.vmem=416888kb resources\_used.walltime=00:05:38

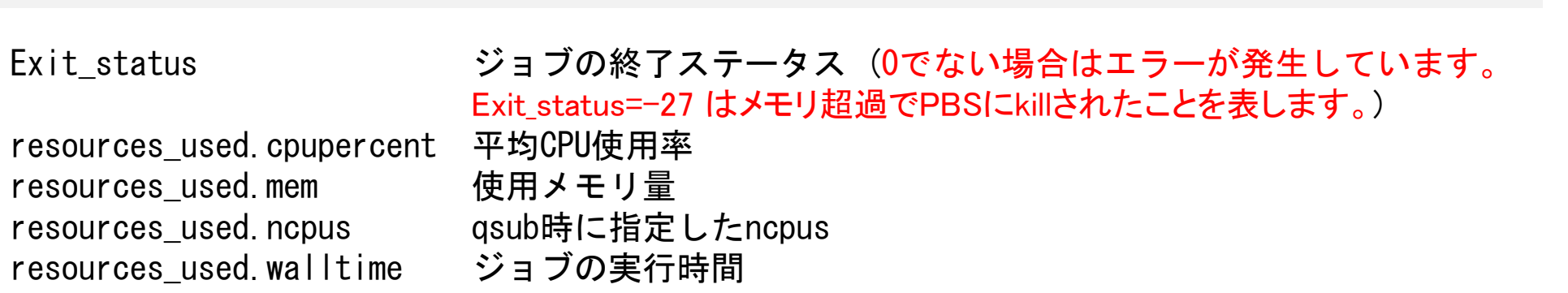

(注) アレイジョブの場合は、後述の PbsExitStatus コマンドを使用して下さい。

# 4.10 終了したジョブの実行情報の確認(続き)

(参) 「アプリケーション一覧」→「バイオインフォマティクス」→「PbsExitStatus」

■ (アレイ)ジョブの実行情報の確認

\$ PbsExitStatus (\*) [オプション] [Job ID]

- -e : Exit\_status=0 でないもの(エラーが発生しているもの)だけを表示<br>• -m : 使用メモリ(resource\_used.mem) が最大のものを表示
- 
- -c : 出力行数をカウント
- -t : walltimeの合計を出力

例)

\$ PbsExitStatus -e 213483[]. fe3-adm

20240502:05/02/2024 13:22:44;0010;Server@fe3-adm;Job;213483[3583].fe3-adm;Exit\_status=271 resources\_used.cpupercent=99 resources\_used.cput=00:17:02 resources\_used.mem=33733660kb resources\_used.ncpus=2 resources\_used.vmem=34207856kb resources\_used.walltime=00:17:17

(\*)PBSのコマンドではなく、当スパコンシステム独自のコマンドです

# 4.11 SSDの利用 (SDFキュー限定)

 PBSでジョブを投入すると、ジョブの開始時に一時ディレクトリ /scratch/pbs\_tmpdir/(JobID)/ が自動的に作成されます。 このディレクトリは \${TMPDIR}/ で利用することができます。

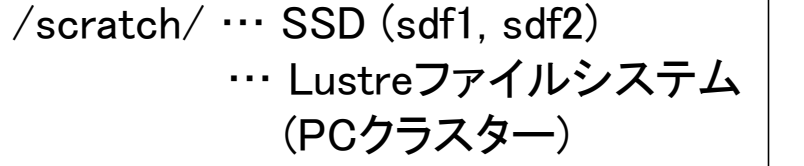

- ジョブが終了すると \${TMPDIR}/ は自動的に削除されます。
- デノボアセンブリングツールなどIO負荷の高いアプリケーションを SDFキューで実行する際は、 一時ディレクトリやファイルの出力先に \${TMPDIR} を指定して下さい。
- 使用例1) コマンドの一時ディレクトリを指定するオプションで \${TMPDIR}/を指定 [用例1)コマンドの一時ディレクトリ<br>• spades --tmp-dir=\${TMPDIR} …
	- spades --tmp-dir=\${TMPDIR} …<br>• megahit --tmp-dir \${TMPDIR} …
	-
- ・ megahit --tmp-dir \${TMPDIR} …<br>> 使用例2) コマンドの出力先に \${TMPDIR}/ を指定
	- [用例2) コマンドの出力先に<br>• mkdir \${TMPDIR}/output<mark>/</mark> • mkdir  $\{TMPDIR\}/$ output $/$  flye –o  $\{TMPDIR\}/$ output $/ \cdots$ mv \${TMPDIR}/output/ /aptmp/xxx/ # 計算結果を /aptmp/ に移動

# ご清聴ありがとうございました。 りがとうございました

- お問い合わせ先 spradm@scl.kyoto-u.ac.jp 京大化研スパコンシステム